Make sure that you have all of the parts shown here before<br>setting up your Desktop Emergency Weather Station. setting up your Desktop Emergency Weather Station.

# **QUICK START GUIDE WR606 Desktop Emergency Weather Station**

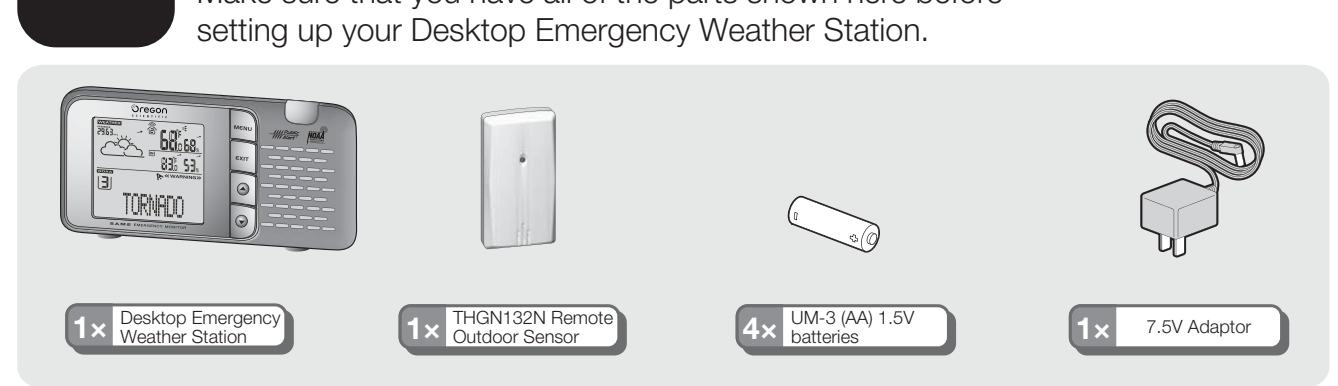

## **INSTALL REMOTE<br>OUTDOOR SENSOR**  $\overline{\mathbf{B}}$ **OUTDOOR SENSORER SENSORER SENSORER**<br> **OPEN THE SENSORER SENSORER SENSORER SENSORER SENSORER SENSORER SENSORER SENSORER SENSORER SENSORER SENSORER SENSORER SENSORER SENSORER SENSORER SENSORER SENSORER SENSORER SENSORER SEN**

**IMPORTANT** Set up the remote outdoor sensor first before setting the main unit.<br>1. Open the battery compartment and insert battery, matching the polarity

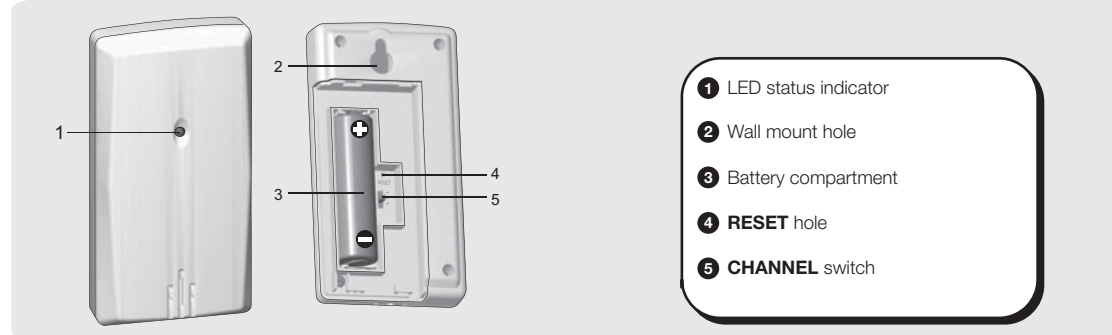

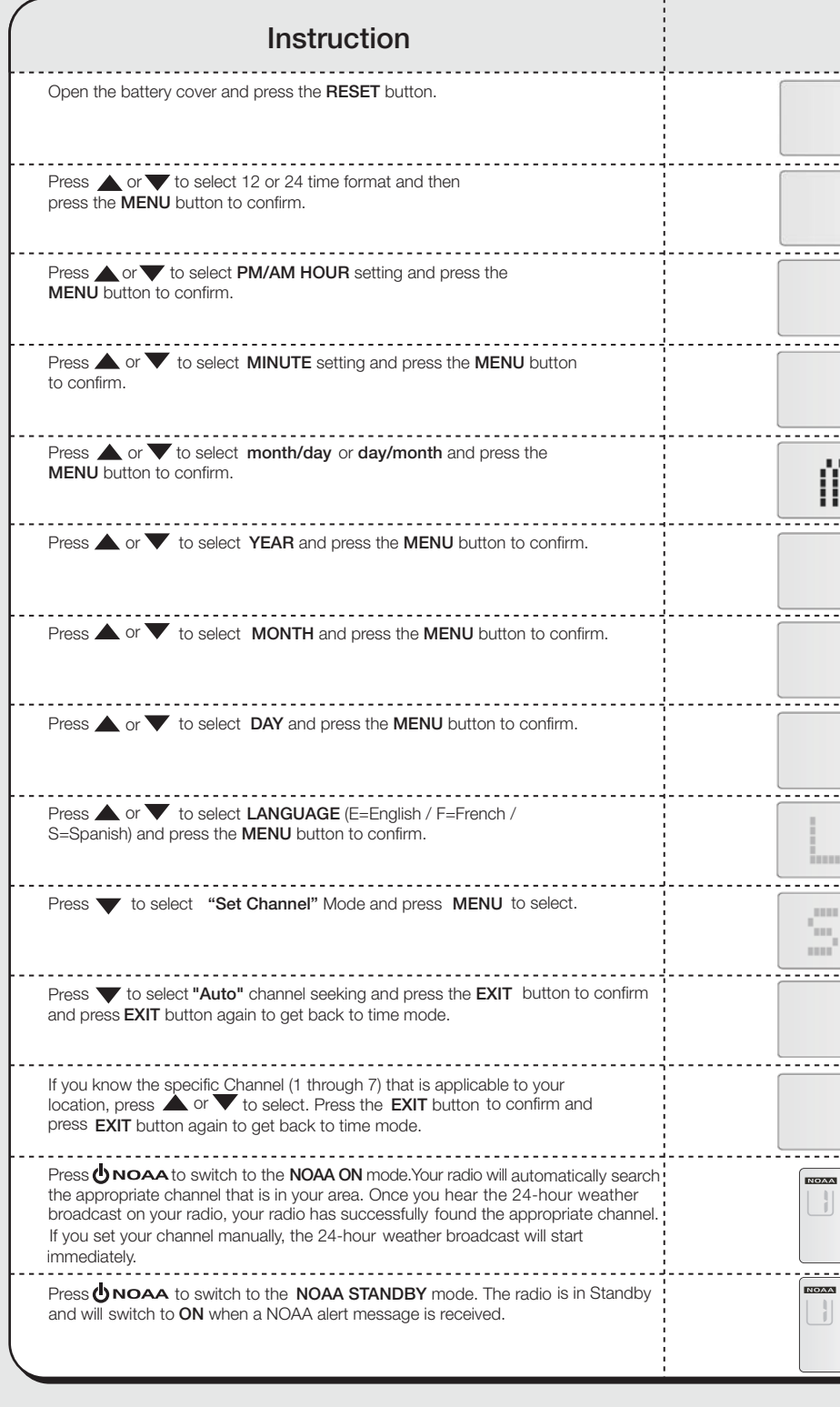

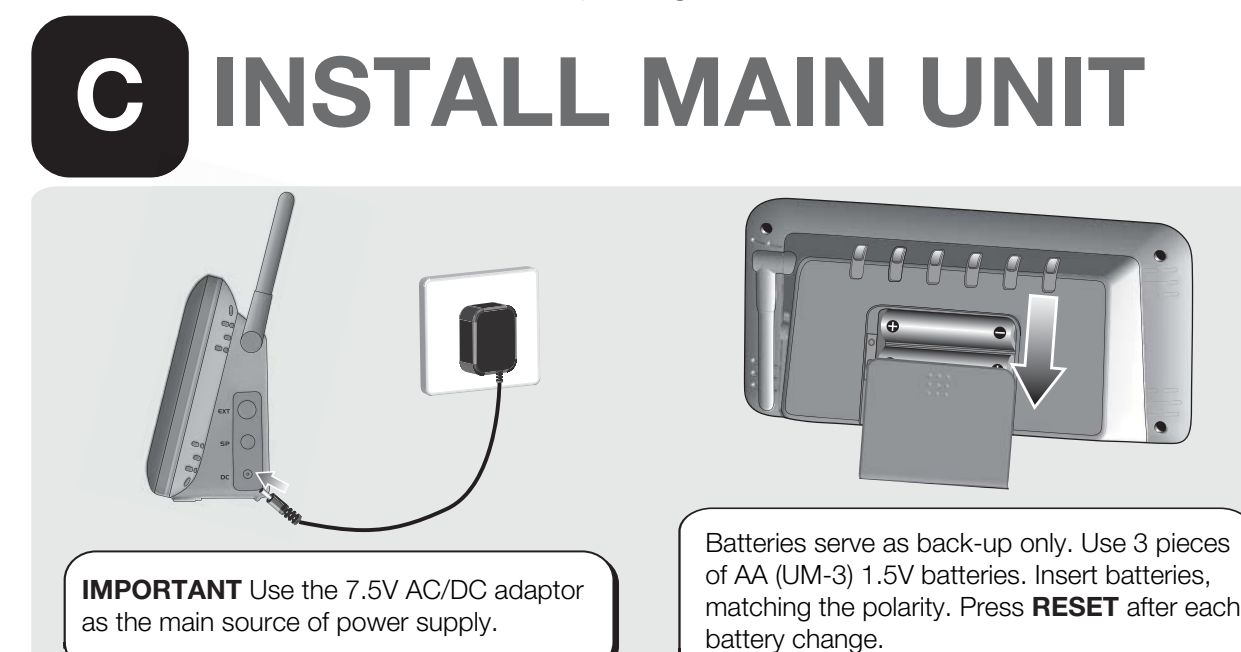

# D **FOR THE FIRST TIME**

NOTE: Make sure you complete each step in its entirety and without interruption. This is a timed process. If you do not complete each step in order and confirm each setting within one minute, the WR606 will automatically exit the setup process and this setup process to ensure your unit is ready to receive all warning messages. **FOR THE:** Make sure you complete each step in its entirety and without interruption. This ch step in order and confirm each setting within one minute, the WR606 will auto go into Standby mode. If this happens, press the reset button to start the setup process again. It is essential that you complete

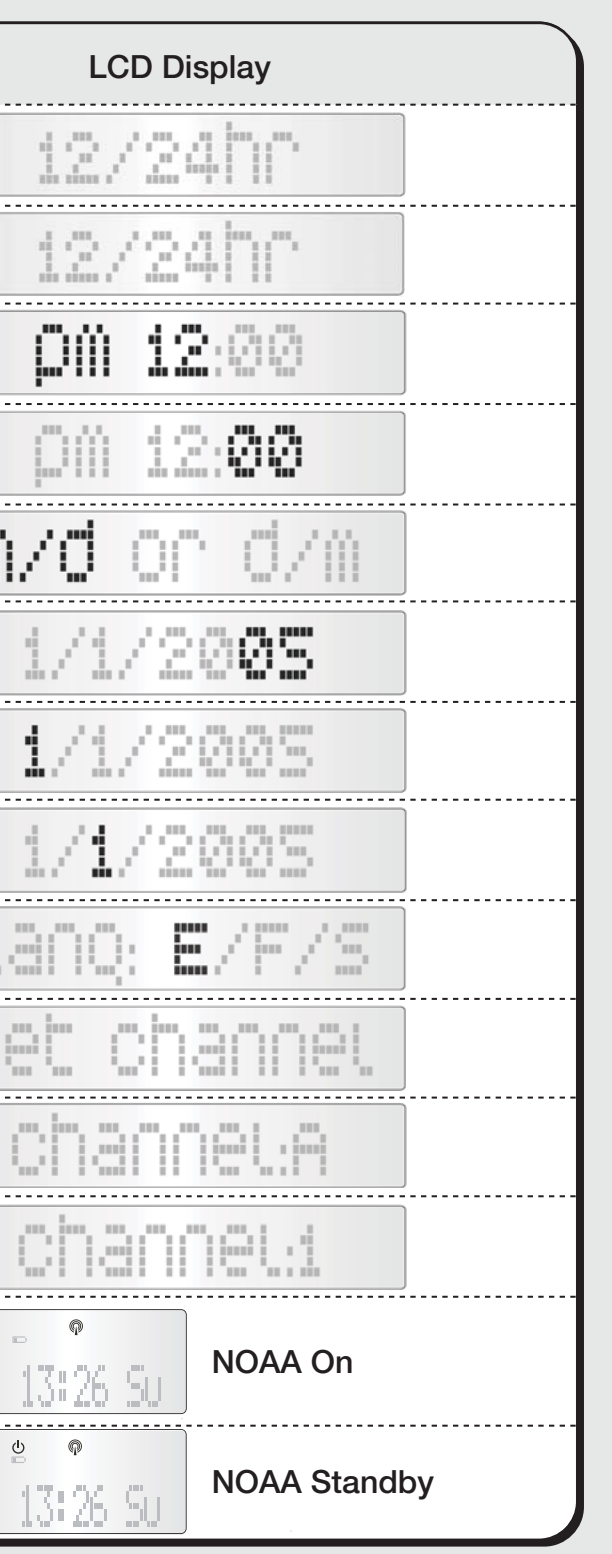

- 1. Open the battery compartment and insert battery, matching the polarity.
- 2. Select a channel then press **RESET**.
- 3. Close the battery door.
- 4. Place the remote outdoor sensor within 30 m (98 ft) from the main unit.

**NOTE** Press **RESET** after each battery change or channel selection.

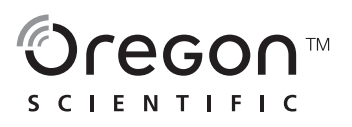

# **P** SAME CODE

## **O** What is a SAME code? **Program by State Name and County Name**

# **USING AND TESTING YOUR WEATHER STATION Extop Emergency Weather Station<br>
<b>Required Weekly Tests (RWT)** The Techniq inclement weather so you can take all the Your local NWR office normally runs tests each the **F**

**Please call our customer service number listed on our website at** *www2.oregonscientific.com/service* **for all inquiries.**

Be warned of approaching inclement weather so you can take all the necessary precautions before the storm or tornado arrives! Reception can vary from room to room. Moving even a few feet can turn a weak signal into a strong one. Place the unit near a window, preferably on the second floor, away from other electronic devices. You should always confirm the successful reception of the 24-hour weather broadcast before deciding where to place the unit in the house.

> will begin.<br>**Example test message:** "This is the National Weather Service Office in (local city name). The preceding signal was a test of the Weather Radio Station (...call sign...'s) public warning system".

Tests of this signal and receivers' performance are normally conducted by the National Weather Service. If there is a threat of severe weather, the test will be postponed to the next available good-weather day. Reception of this broadcast, and especially the warning alarm, will vary at any given location. Where more than one state is involved, the state name will always precede the names of the counties in that state. If the test was missed during the scheduled time frame, then the test normally takes place between 10 a.m. to noon on the next available goodweather day. If you have any questions regarding alarm tests or to verify if a test was conducted, contact the programming office of the NOAA Weather Radio station.

SAME (Specific Area Message Encoding) is a digital code that is sent with many warnings, watches, and emergency messages to your weather radio. The SAME code includes the type of event (tornado, flash flood, thunderstorm, etc...), the appropriate geographic area (county), and how long the event is valid. **1 10 11 11 15 A JAIVIL COUP:**<br>CAME (Creelis Area Message Essacine) is a district seek that is containing metallises and experience increases to variations radio. The CAME seeks

## **2** Why is this important to me?

The SAME code includes the applicable geographic area for all messages or alerts. By programming your specific 6-digit SAME code for your area, your radio will alert you<br>The SAME code includes the applicable geographic are ONLY for emergencies for the counties you programmed. This will allow you to be warned of any nearby hazards within your vicinity.

The Oregon Scientific Weather Radio can accept up to 9 diffferent SAME county codes. You can also select ALL counties in your area, if you want to receive alerts from your **The Oregon Scientific Weather Radio can accept up** county and all surrounding counties.

To obtain the NWS radio channels and SAME codes on the internet: **1** Locate www.nws.noaa.gov/nwr/indexnw.htm @ Click the state for which information is needed. **1 2**

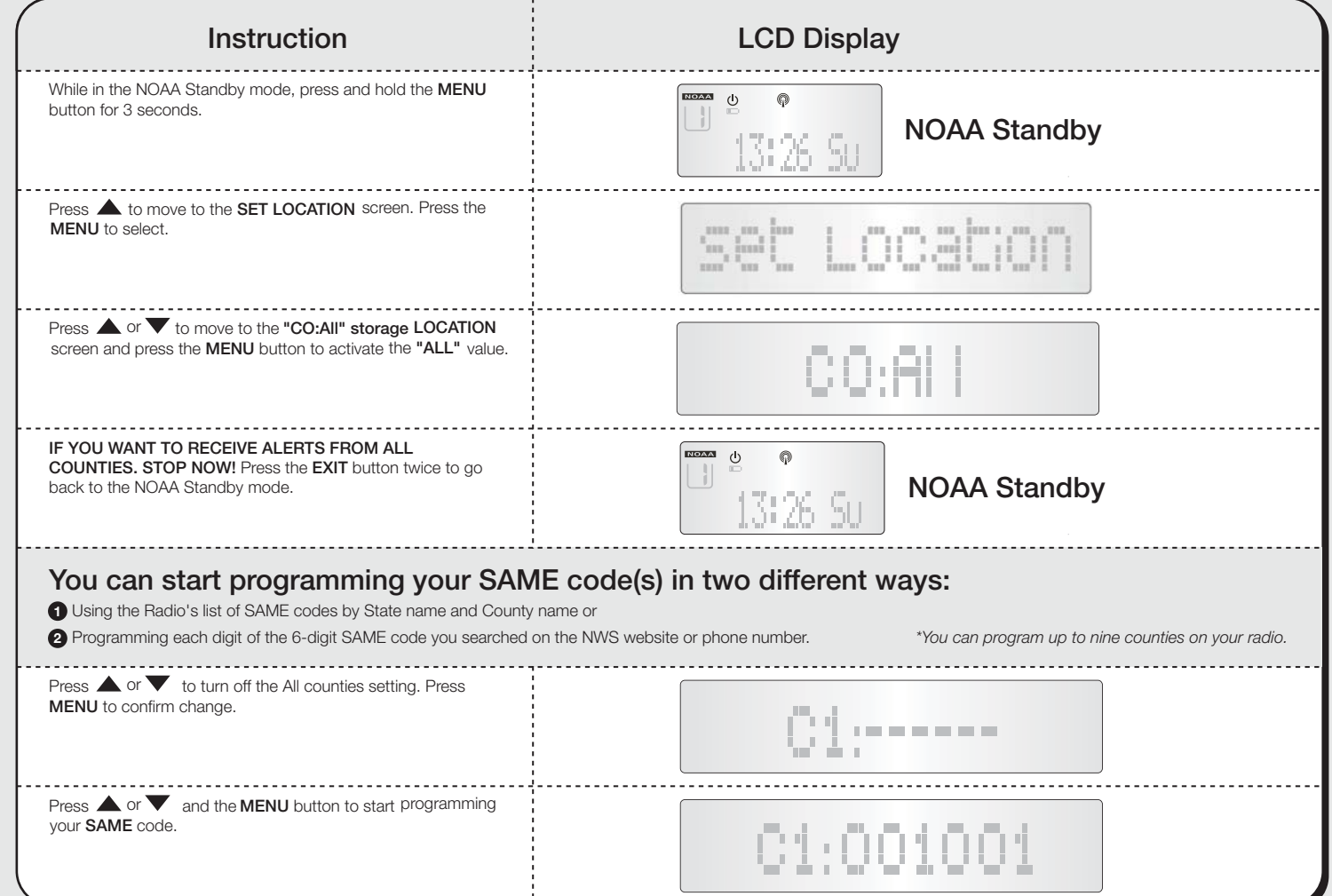

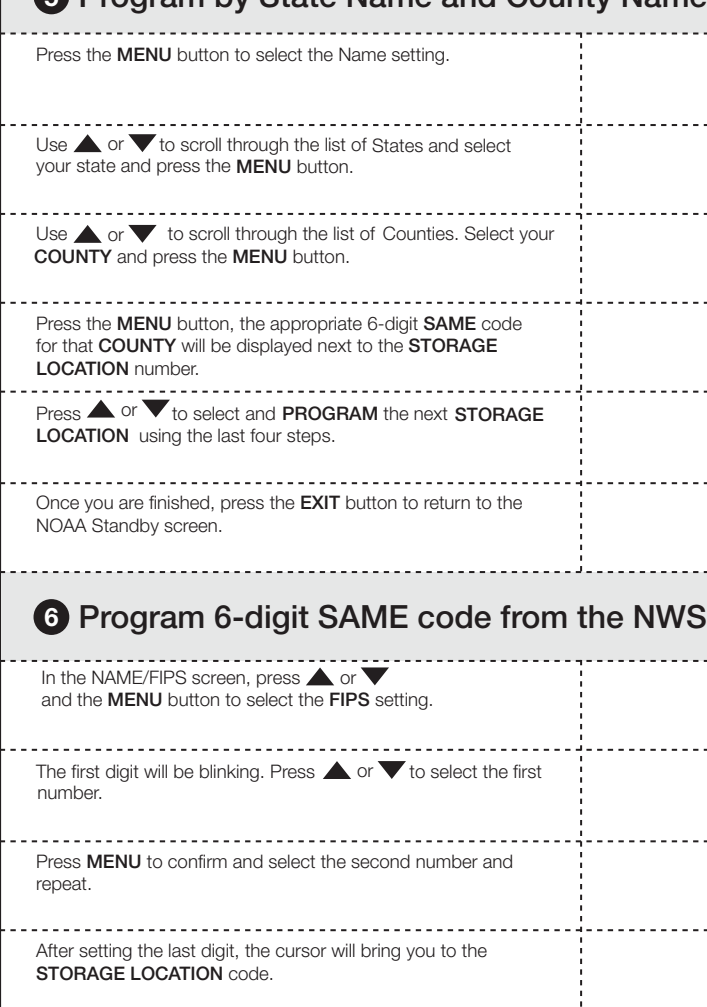

Press the EXIT button twice to go back to the NOAA Standby screen.

## How many counties can I program into my weather radio?

### Lookup your county's and surrounding counties' SAME codes and write them down

To contact the NWS by telephone: **O** Phone 1-888-NWR-SAME (1-888-697-7263) @ Follow prompts through a simple voice menu.

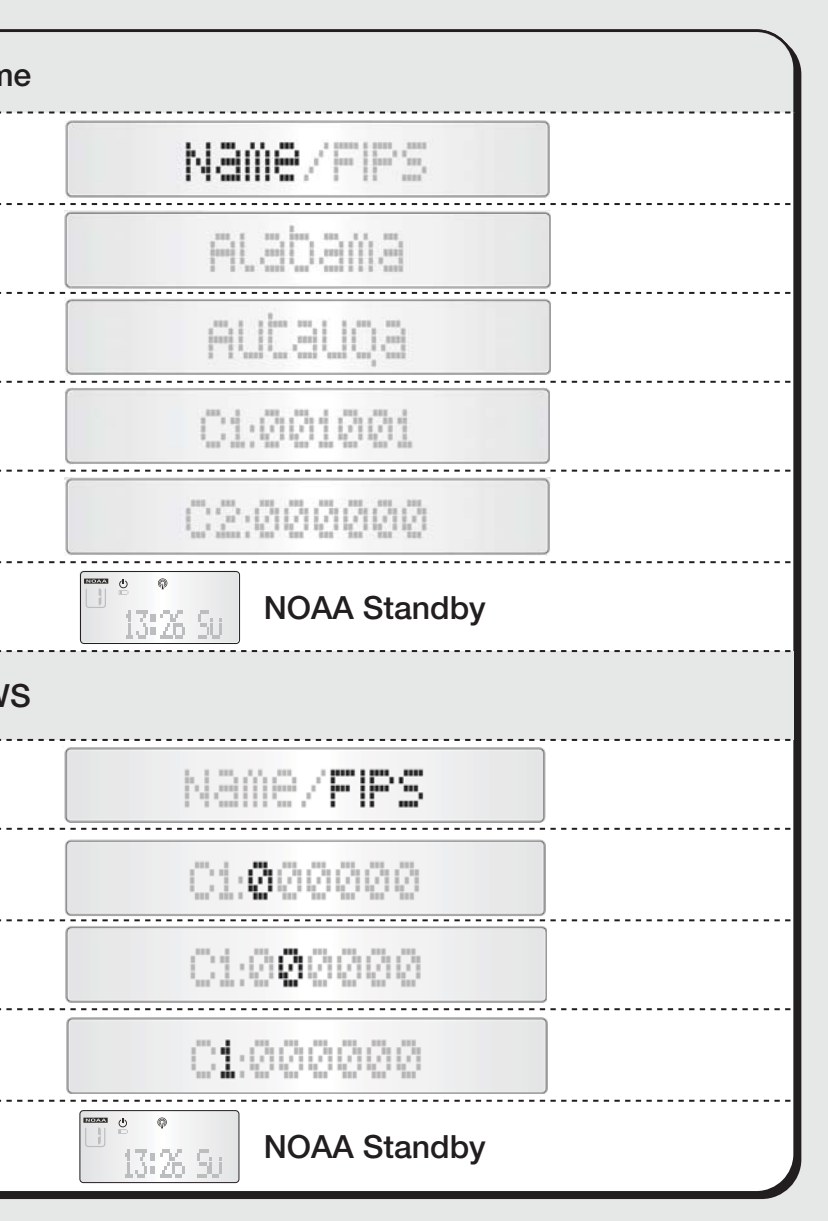

Your local NWR office normally runs tests each Wednesday between 10 a.m. and noon local time. Tests may occur at other days and times when there is a threat of severe weather in the listening area or for other reasons. The Desktop Emergency Weather Station will activate and will sound off a<br>loud tone and a short message explaining the test

Download from Www.Somanuals.com. All Manuals Search And Download.

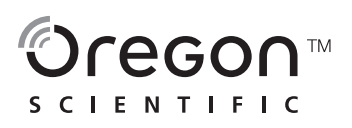

Free Manuals Download Website [http://myh66.com](http://myh66.com/) [http://usermanuals.us](http://usermanuals.us/) [http://www.somanuals.com](http://www.somanuals.com/) [http://www.4manuals.cc](http://www.4manuals.cc/) [http://www.manual-lib.com](http://www.manual-lib.com/) [http://www.404manual.com](http://www.404manual.com/) [http://www.luxmanual.com](http://www.luxmanual.com/) [http://aubethermostatmanual.com](http://aubethermostatmanual.com/) Golf course search by state [http://golfingnear.com](http://www.golfingnear.com/)

Email search by domain

[http://emailbydomain.com](http://emailbydomain.com/) Auto manuals search

[http://auto.somanuals.com](http://auto.somanuals.com/) TV manuals search

[http://tv.somanuals.com](http://tv.somanuals.com/)